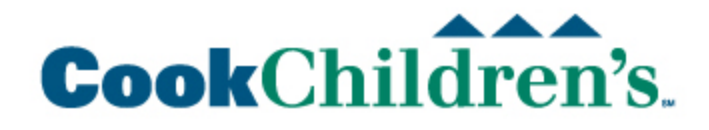

## **gps tracking like a hacker**

## *Bonus:*

Scenario: Your child tells you they are at a friend's house studying after school. The friend's parents are not home from work, so you can't call them to verify. Due to past circumstances, you have an uneasy feeling as to whether or not your child is truly at the friend's house. You ask your child to take a "selfie" with the friend to prove they are actually together. In a few moments you receive a photo on your phone from your child with two smiling faces… your child and the friend. You can now verify the location. Do you want to know how?

- 1. Download exiftool here:
	- a. <http://www.sno.phy.queensu.ca/~phil/exiftool/>
		- i. Windows or Mac
- 2. Run the executable
- 3. You should end up with an icon on your desktop that looks like this:

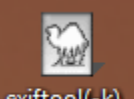

a. exifted(-k)... (background color may not be brown)

- 4. Email the photo on your phone to your email account
- 5. Open your email on the computer with exiftool and download the photo
- 6. Drag and drop the photo onto the camel icon (exiftool only opens when a file is dropped onto the icon)
- 7. A command window will open that looks similar to this:

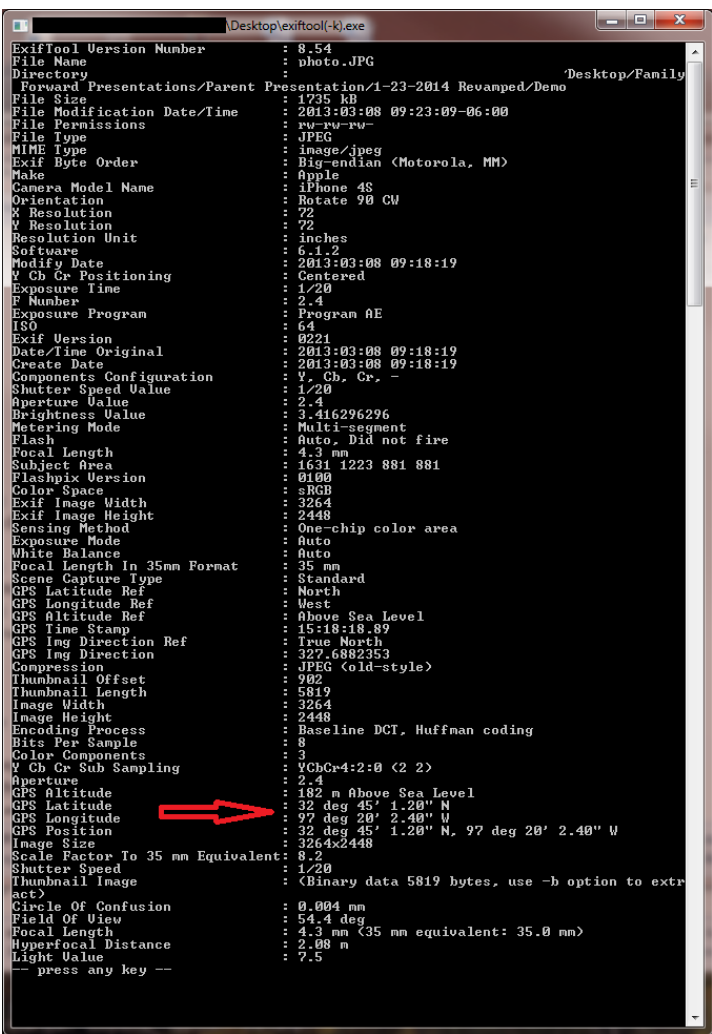

- a. b. I added the red arrow as this is the information you will need
- 8. Resize the window if needed and scroll toward the bottom of the information. You will see GPS information. Write down the Latitude and Longitude Information.
	- a. In my example it would be the following:
		- i. Lat 32 45 1.2
		- ii. Lon 97 20 2.4
- 9. Go to this website:
	- a. <http://transition.fcc.gov/mb/audio/bickel/DDDMMSS-decimal.html>
	- b. Under "Degrees Minutes Seconds to Decimal Degrees" enter your latitude and longitude information (broken into three parts as I have listed above into the three separate fields for each) into the converter and click "Convert to Decimal"
	- c. Your output should look like this:

## **Degrees Minutes Seconds to Decimal Degrees**

i.

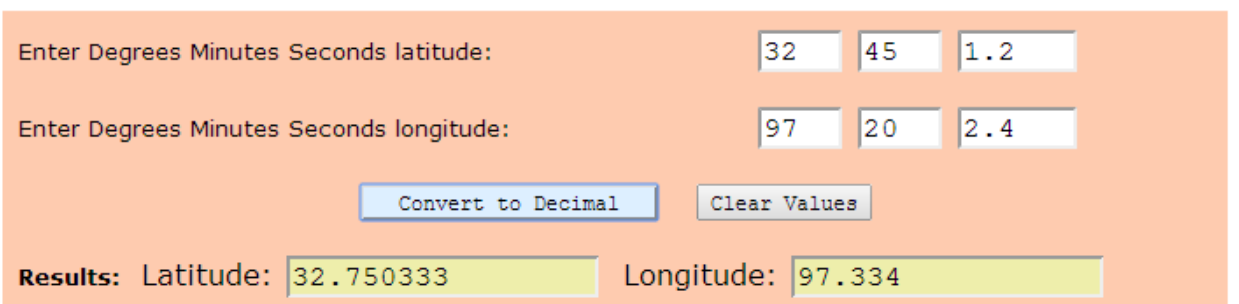

- d. In another tab on your browser, go to [http://maps.google.com](http://maps.google.com/)
- e. Copy the decimal degree from Latitude and Paste into the search field, then add a comma and space
- f. Copy the decimal degree from the Longitude field and paste just after the comma in the search field
- g. Add a negative sign to the Longitude number
- h. Your search on maps.google.com should look like this:

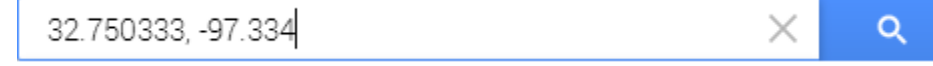

- ii. Don't forget the negative Longitude value or you will end up on the other side of the world! Literally, it will look like the location is somewhere in the mountains just over ten miles southeast of Yushu, China.
- i. Click the blue box with magnifying glass to search (or hit enter)

Using the photo I took as an example, the coordinates would place you at Burnett Plaza in downtown Fort Worth, TX. Of course, the location of your child's photo will more than likely be different. Looking at my example, you will see the location looks to be several meters away from the building; however, is still relatively close. I would suggest you play around with taking a picture in your home, map it, and see where it puts you. A few meters off here and there is normal. It may look like you took the picture in your backyard when you actually took it in the front room of the house. That is normal. If it appears your child is in the general area (within 200 feet) of the friend's house, you have nothing to worry about. If it looks like they are a block or more away from that location, then worry.

I sincerely hope you found this information useful. Please remember that technology changes at a very fast pace. The information contained in this handout will not remain fresh forever. My analysis of products and my recommendations are based on the information current as of beginning of the year, 2014. I would encourage you to search for reviews on reputable sites such as Cnet and PC Magazine. These

sites have expert reviewers whose only job is to find, test, and review products and devices.

For additional information on keeping your children protected online, please visit the following links:

<http://www.fbi.gov/stats-services/publications/parent-guide>

<http://www.safekids.com/child-safety-on-the-information-highway/>

[http://kidshealth.org/parent/positive/family/net\\_safety.html](http://kidshealth.org/parent/positive/family/net_safety.html)

[http://www.scholastic.com/parents/resources/article/your-child-technology/keeping](http://www.scholastic.com/parents/resources/article/your-child-technology/keeping-kids-safe-online)[kids-safe-online](http://www.scholastic.com/parents/resources/article/your-child-technology/keeping-kids-safe-online)